# **Guía de inicio rápido en FreeBSD para usuarios de Linux**

Resumen

El objetivo de este documento es familiarizar rápidamente a los usuarios intermedios y avanzados de Linux® con los conceptos básicos de FreeBSD.

#### **Tabla de contenidos**

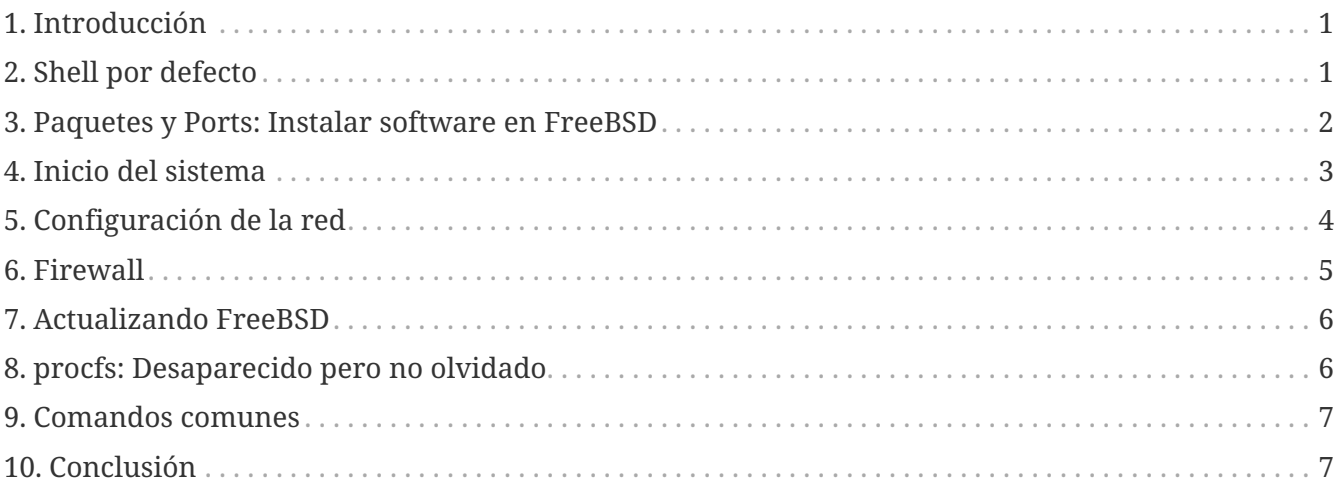

## <span id="page-0-0"></span>**1. Introducción**

Este documento destaca algunas de las diferencias técnicas entre FreeBSD y Linux® para que los usuarios intermedios y avanzados de Linux® puedan familiarizarse rápidamente con los conceptos básicos de FreeBSD.

This document assumes that FreeBSD is already installed. Refer to the [Installing FreeBSD](https://docs.freebsd.org/es/books/handbook/bsdinstall#bsdinstall) chapter of the FreeBSD Handbook for help with the installation process.

## <span id="page-0-1"></span>**2. Shell por defecto**

Los usuarios de Linux® a menudo se sorprenden al descubrir que Bash no es la shell por defecto en FreeBSD. De hecho, Bash no está incluido en la instalación predeterminada. En su lugar, FreeBSD utiliza [tcsh\(1\)](https://www.freebsd.org/cgi/man.cgi?query=tcsh&sektion=1&format=html)como shell predeterminada para el usuario root y [sh\(1\)](https://www.freebsd.org/cgi/man.cgi?query=sh&sektion=1&format=html) como shell compatible con Bourne shell por defecto. [sh\(1\)](https://www.freebsd.org/cgi/man.cgi?query=sh&sektion=1&format=html) es muy similar a Bash pero con un conjunto de características mucho más pequeño. Generalmente, los scripts escritos para [sh\(1\)](https://www.freebsd.org/cgi/man.cgi?query=sh&sektion=1&format=html) se ejecutarán en Bash, pero al contrario no siempre es así.

Sin embargo, Bash y otras shells están disponibles para la instalación utilizando los [paquetes de](https://docs.freebsd.org/es/books/handbook/ports#ports) [FreeBSD y la Colección de Ports](https://docs.freebsd.org/es/books/handbook/ports#ports).

Después de instalar otra shell, use [chsh\(1\)](https://www.freebsd.org/cgi/man.cgi?query=chsh&sektion=1&format=html) para cambiar la shell predeterminada de un usuario. Se recomienda mantener la shell del usuario root, ya que las shells que no están incluidas en el sistema base se instalan en /usr/local/bin. Si hay un problema, el sistema de archivos donde se encuentra /usr/local/bin podría no estar montado. En este caso, el usuario root podría no tener acceso a su shell por defecto, impidiendo que el usuario root inicie sesión y solucione el problema.

#### <span id="page-1-0"></span>**3. Paquetes y Ports: Instalar software en FreeBSD**

FreeBSD proporciona dos métodos para instalar aplicaciones: paquetes binarios y ports compilados. Cada método tiene sus propias ventajas:

*Paquetes binarios*

- Instalación más rápida comparado con la compilación de aplicaciones de gran tamaño.
- No es necesario saber cómo compilar software.
- No es necesario instalar un compilador.

#### *Ports*

- Posibilidad de personalizar las opciones de instalación.
- Se pueden aplicar parches personalizados.

Si la instalación de una aplicación no requiere de ninguna personalización, con la instalación del paquete es suficiente. Compile el port siempre que una aplicación requiera la personalización de las opciones predeterminadas. Si fuera necesario, se puede compilar un paquete personalizado desde los ports usando make`package`.

Una lista completa de todos los ports y paquetes disponibles se puede encontrar [aquí](https://www.freebsd.org/ports/).

#### **3.1. Paquetes**

Packages are pre-compiled applications, the FreeBSD equivalents of .deb files on Debian/Ubuntu based systems and .rpm files on Red Hat/Fedora based systems. Packages are installed using pkg. For example, the following command installs Apache 2.4:

```
# pkg install apache24
```
Para obtener más información sobre los paquetes, consulte la sección 5.4 del Manual de FreeBSD: [Uso de pkgng para la administración de paquetes binarios.](https://docs.freebsd.org/es/books/handbook/ports#pkgng-intro)

#### **3.2. Ports**

La Colección de Ports de FreeBSD es un framework de Makefiles y parches específicamente personalizados para instalar aplicaciones con su código fuente en FreeBSD. Al instalar un port, el sistema buscará el códifo fuente, aplicará los parches necesarios, compilará el código e instalará la

aplicación y las dependencias necesarias.

La Colección de Ports, a veces llamada el árbol de ports, se puede instalar en /usr/ports utilizando [portsnap\(8\)](https://www.freebsd.org/cgi/man.cgi?query=portsnap&sektion=8&format=html). Se pueden encontrar instrucciones detalladas para instalar la Colección de Ports en la [sección 5.5](https://docs.freebsd.org/es/books/handbook/ports#ports-using) del Manual de FreeBSD.

Para compilar un port, acceda al directorio del port e inicie el proceso de build. El siguiente ejemplo instala Apache 2.4 de la colección de ports:

```
# cd /usr/ports/www/apache24
# make install clean
```
El beneficio de usar ports para instalar software es la capacidad de personalizar las opciones de instalación. Este ejemplo especifica que el módulo mod\_ldap también debe ser instalado:

```
# cd /usr/ports/www/apache24
# make WITH_LDAP="YES" install clean
```
Consulte [Usando la Colección de Ports](https://docs.freebsd.org/es/books/handbook/ports#ports-using) para obtener más información.

#### <span id="page-2-0"></span>**4. Inicio del sistema**

Muchas distribuciones de Linux® usan el sistema de inicio SysV, mientras que FreeBSD usa el tradicional BSD-style [init\(8\)](https://www.freebsd.org/cgi/man.cgi?query=init&sektion=8&format=html). Con el BSD-style [init\(8\)](https://www.freebsd.org/cgi/man.cgi?query=init&sektion=8&format=html), no hay run-levels y /etc/inittab no existe. En su lugar, el inicio está controlado por scripts [rc\(8\).](https://www.freebsd.org/cgi/man.cgi?query=rc&sektion=8&format=html) En el arranque del sistema, /etc/rc lee /etc/rc.conf y /etc/defaults/rc.conf para determinar qué servicios deben iniciarse. Los servicios especificados son iniciados ejecutando su correspondiente script de inicialización del servicio ubicado en /etc/rc.d/ y /usr/local/etc/rc.d/. Estos scripts son similares a los scripts ubicados en /etc/init.d/ en los sistemas Linux®.

Los scripts ubicados en /etc/rc.d/ son para las aplicaciones que forman parte del sistema "base", como [cron\(8\)](https://www.freebsd.org/cgi/man.cgi?query=cron&sektion=8&format=html), [sshd\(8\)](https://www.freebsd.org/cgi/man.cgi?query=sshd&sektion=8&format=html), y [syslog\(3\).](https://www.freebsd.org/cgi/man.cgi?query=syslog&sektion=3&format=html) Los scripts ubicados en /usr/local/etc/rc.d/ son para aplicaciones instaladas por el usuario como Apache y Squid.

Dado que FreeBSD se desarrolla como un sistema operativo completo, las aplicaciones instaladas por el usuario no se consideran parte del sistema "base". Las aplicaciones instaladas por el usuario generalmente se instalan utilizando [Paquetes o Ports.](https://docs.freebsd.org/es/books/handbook/ports#ports-using) Para mantenerlas separadas del sistema base, las aplicaciones instaladas por el usuario se instalan en /usr/local/. Por lo tanto, los binarios instalados por el usuario están ubicados en /usr/local/bin/, los archivos de configuración están en /usr/local/etc/, y así sucesivamente.

Los servicios se habilitan añadiendo una entrada para el servicio en /etc/rc.conf. Los valores predeterminados del sistema se encuentran en /etc/defaults/rc.conf y las configuraciones por defecto se sobreescriben con /etc/rc.conf. Consulte [rc.conf\(5\)](https://www.freebsd.org/cgi/man.cgi?query=rc.conf&sektion=5&format=html) para obtener más información sobre las entradas disponibles. Al instalar aplicaciones adicionales, revise el mensaje de instalación para determinar cómo habilitar los servicios asociados.

Las siguientes entradas en /etc/rc.conf activan [sshd\(8\)](https://www.freebsd.org/cgi/man.cgi?query=sshd&sektion=8&format=html), activan Apache 2.4 y especifican que Apache debe iniciarse con SSL.

```
# activa SSHD
sshd_enable="YES"
# activa Apache con SSL
apache24_enable="YES"
apache24_flags="-DSSL"
```
Una vez que un servicio ha sido activado en /etc/rc.conf, puede iniciarse sin reiniciar el sistema:

```
# service sshd start
# service apache24 start
```
Si un servicio no ha sido activado, puede iniciarse desde la línea de comandos usando onestart:

```
# service sshd onestart
```
#### <span id="page-3-0"></span>**5. Configuración de la red**

Instead of a generic *ethX* identifier that Linux® uses to identify a network interface, FreeBSD uses the driver name followed by a number. The following output from [ifconfig\(8\)](https://www.freebsd.org/cgi/man.cgi?query=ifconfig&sektion=8&format=html) shows two Intel® Pro 1000 network interfaces (em0 and em1):

```
% ifconfig
em0: flags=8843<UP,BROADCAST,RUNNING,SIMPLEX,MULTICAST> mtu 1500
          options=b<RXCSUM,TXCSUM,VLAN_MTU>
          inet 10.10.10.100 netmask 0xffffff00 broadcast 10.10.10.255
          ether 00:50:56:a7:70:b2
          media: Ethernet autoselect (1000baseTX <full-duplex>)
          status: active
em1: flags=8843<UP,BROADCAST,RUNNING,SIMPLEX,MULTICAST> mtu 1500
          options=b<RXCSUM,TXCSUM,VLAN_MTU>
          inet 192.168.10.222 netmask 0xffffff00 broadcast 192.168.10.255
          ether 00:50:56:a7:03:2b
          media: Ethernet autoselect (1000baseTX <full-duplex>)
          status: active
```
Una dirección IP puede ser asignada a una interfaz usando [ifconfig\(8\)](https://www.freebsd.org/cgi/man.cgi?query=ifconfig&sektion=8&format=html). Para que permanezca entre reinicios, la configuración IP debe ser incluida en /etc/rc.conf. Las siguientes entradas en /etc/rc.conf especifican el hostname, la dirección IP, y el gateway por defecto:

```
hostname="server1.example.com"
ifconfig_em0="inet 10.10.10.100 netmask 255.255.255.0"
defaultrouter="10.10.10.1"
```
En su lugar, utilice las siguientes entradas para configurar una interfaz de red con DHCP:

```
hostname="server1.example.com"
ifconfig_em0="DHCP"
```
#### <span id="page-4-0"></span>**6. Firewall**

FreeBSD no usa las IPTABLES de Linux® para su firewall. En su lugar, FreeBSD ofrece tres firewalls a nivel del kernel:

- [PF](https://docs.freebsd.org/es/books/handbook/firewalls#firewalls-pf)
- [IPFILTER](https://docs.freebsd.org/es/books/handbook/firewalls#firewalls-ipf)
- [IPFW](https://docs.freebsd.org/es/books/handbook/firewalls#firewalls-ipfw)

PF está desarrollado por el proyecto OpenBSD y portado a FreeBSD. PF fue creado como un reemplazo para IPFILTER y su sintaxis es similar. PF se puede combinar con  $\text{altq}(4)$  para proporcionar QoS.

Este ejemplo de PF permite la entrada de tráfico SSH:

pass in on \$ext\_if inet proto tcp from any to (\$ext\_if) port 22

IPFILTER es el firewall desarrollado por Darren Reed. No es específico de FreeBSD y se ha portado a varios sistemas operativos, incluidos NetBSD, OpenBSD, SunOS, HP/UX y Solaris.

La sintaxis de IPFILTER para permitir la entrada de tráfico SSH es:

pass in on \$ext\_if proto tcp from any to any port = 22

IPFW es el cortafuegos desarrollado y mantenido por FreeBSD. Se puede combinar con [dummynet\(4\)](https://www.freebsd.org/cgi/man.cgi?query=dummynet&sektion=4&format=html) para proporcionar traffic shaping y simular diferentes tipos de conexiones.

La sintaxis de IPFW para permitir la entrada de tráfico SSH sería:

```
ipfw add allow tcp from any to me 22 in via $ext_if
```
#### <span id="page-5-0"></span>**7. Actualizando FreeBSD**

Hay dos métodos para actualizar un sistema FreeBSD: desde el código fuente o desde la actualización de los binarios.

Actualizar desde código fuente es el método más complejo pero el que ofrece mayor flexibilidad. El proceso implica la sincronización de una copia local del código fuente de FreeBSD con los servidores Subversion de FreeBSD. Una vez actualizado el código fuente, puede compilar nuevas versiones del kernel y utilidades.

Las actualizaciones de los binarios son similares a usar yum o apt-get para actualizar un sistema Linux®. En FreeBSD, [freebsd-update\(8\)](https://www.freebsd.org/cgi/man.cgi?query=freebsd-update&sektion=8&format=html) puede usarse para obtener las nuevas actualizaciones de los binarios e instalarlas. Estas actualizaciones pueden ser programadas usando [cron\(8\)](https://www.freebsd.org/cgi/man.cgi?query=cron&sektion=8&format=html).

> Cuando use [cron\(8\)](https://www.freebsd.org/cgi/man.cgi?query=cron&sektion=8&format=html) para programar actualizaciones, use freebsd-update cron en [crontab\(1\)](https://www.freebsd.org/cgi/man.cgi?query=crontab&sektion=1&format=html) para reducir la posibilidad de que una gran cantidad de máquinas se actualicen al mismo tiempo:

0 3 \* \* \* root /usr/sbin/freebsd-update cron

Para obtener más información de las actualizaciones de código y binarias, consulte el [capítulo](https://docs.freebsd.org/es/books/handbook/updating-upgrading#updating-upgrading) [sobre la actualización](https://docs.freebsd.org/es/books/handbook/updating-upgrading#updating-upgrading) en el Manual de FreeBSD.

## <span id="page-5-1"></span>**8. procfs: Desaparecido pero no olvidado**

En algunas distribuciones de Linux®, puede consultar /proc/sys/net/ipv4/ip\_forward para determinar si IP forwarding está habilitado. En FreeBSD, [sysctl\(8\)](https://www.freebsd.org/cgi/man.cgi?query=sysctl&sektion=8&format=html) se usa para ver esta y otras configuraciones del sistema.

Por ejemplo, utilice el siguiente comando para comprobar si IP forwarding está habilitado en FreeBSD:

% sysctl net.inet.ip.forwarding net.inet.ip.forwarding: 0

Use -a para listar todos los ajustes del sistema:

% sysctl **-a** | more

R

Si una aplicación necesita procfs, añada la siguiente línea a /etc/fstab:

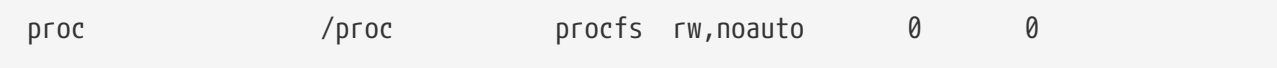

Incluir noauto evitará que /proc se monte automáticamente en el arranque.

Para montar el sistema de archivos sin reiniciar:

# mount /proc

#### <span id="page-6-0"></span>**9. Comandos comunes**

Algunos equivalentes de los comandos comunes son los siguientes:

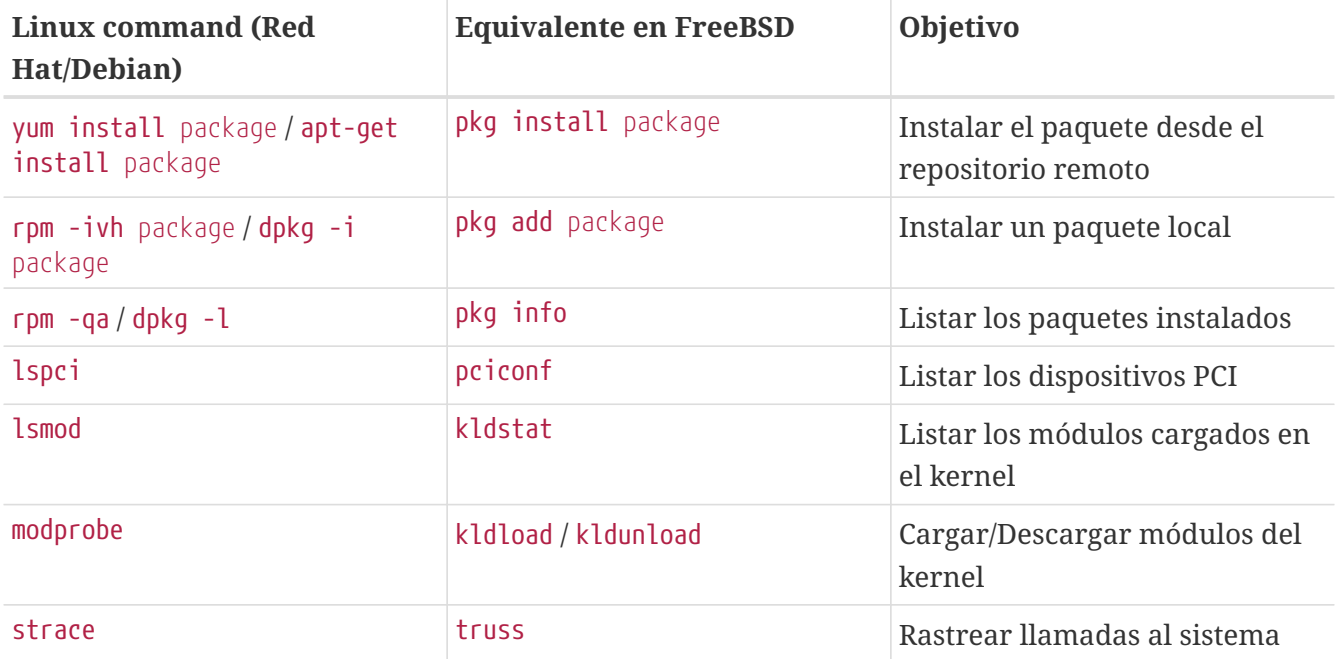

#### <span id="page-6-1"></span>**10. Conclusión**

This document has provided an overview of FreeBSD. Refer to the [FreeBSD Handbook](https://docs.freebsd.org/es/books/handbook/) for more indepth coverage of these topics as well as the many topics not covered by this document.